## ■ □ ■ □ ■ □ ■ □ ■ □ ■ □ ■ □ ■ □ ■ □ ■ □ ■ □ ■ □ ■ □ ■ □ **Microsoft Edge でダウンロードする方法について**

## **①** 現在利用している木耐博士Nのバージ ver4.0.0 ver3.0.2 ver2以前 ver4.0.0 ョンに応じて、更新プログラムを選択  $\overline{\omega}$  $\delta$ **AR** します。 認定期限切れ 認定期限切れ ver2.0.1以前の方はこちら <u>現在ver3.0.2の方はこちらから</u> **②** 右上の↓をクリックすると、右記表示  $M Q \cdots Q$ ダウンロード されます SetUpU-4-0-0.exeは一般的にダウンロードされていません。 Δ SetUpU-4-0-0.exeを開く前に、信頼できることを確認してくださ... ŦΤ **③** マウスを合わせると表示される「・・・」 ダウンロード n a … *s* をクリックします SetUpU-4-0-0.exeは一般的にダウンロードさ Ŵ Δ SetUpU-4-0-0.exeを開く前に、信頼できる。 **④** 表示される項目から「保存」をクリックダウンロード  $P_1 \circledcirc \cdots \circledcirc$ SetUpU-4-0-0.exeは一般的にダウンロードさ प्रीत Δ ... SetUpU-4-0-0.exeを開く前に、信頼できる。 प्रीत 削除 保存 このファイルは安全であることを報告する 詳細情報 ○ ダウンロード リンクのコピー

■ □ ■ □ ■ □ ■ □ ■ □ ■ □ ■ □ ■ □ ■ □ ■ □ ■ □ ■ □ ■ □ ■ □

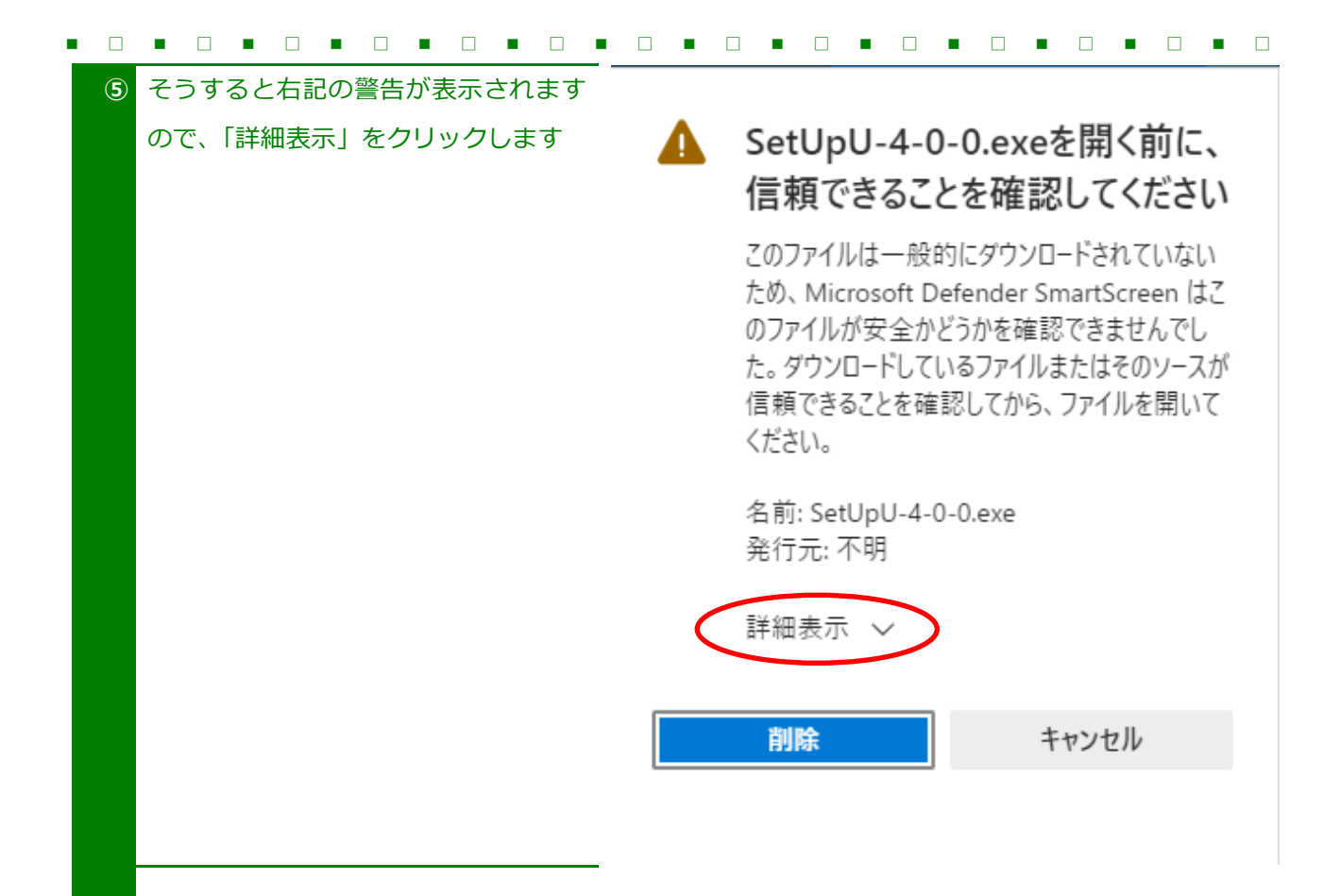

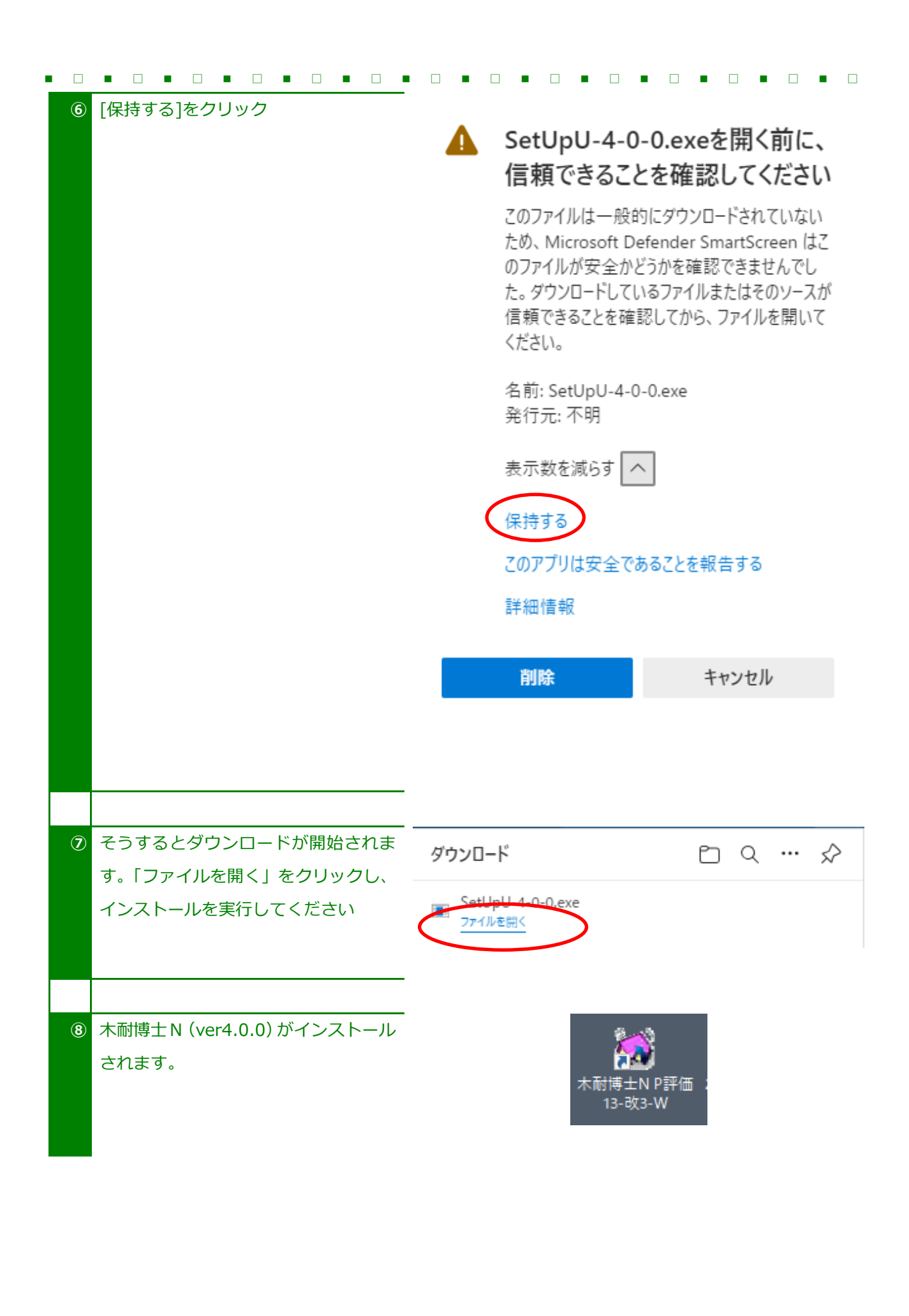

■ □ ■ □ ■ □ ■ □ ■ □ ■ □ ■ □ ■ □ ■ □ ■ □ ■ □ ■ □ ■ □ ■ □